## **Dominović, Mislav**

#### **Undergraduate thesis / Završni rad**

**2016**

*Degree Grantor / Ustanova koja je dodijelila akademski / stručni stupanj:* **Josip Juraj Strossmayer University of Osijek, Faculty of Electrical Engineering, Computer Science and Information Technology Osijek / Sveučilište Josipa Jurja Strossmayera u Osijeku, Fakultet elektrotehnike, računarstva i informacijskih tehnologija Osijek**

*Permanent link / Trajna poveznica:* <https://urn.nsk.hr/urn:nbn:hr:200:667183>

*Rights / Prava:* [In copyright](http://rightsstatements.org/vocab/InC/1.0/) / [Zaštićeno autorskim pravom.](http://rightsstatements.org/vocab/InC/1.0/)

*Download date / Datum preuzimanja:* **2024-07-14**

*Repository / Repozitorij:*

[Faculty of Electrical Engineering, Computer Science](https://repozitorij.etfos.hr) [and Information Technology Osijek](https://repozitorij.etfos.hr)

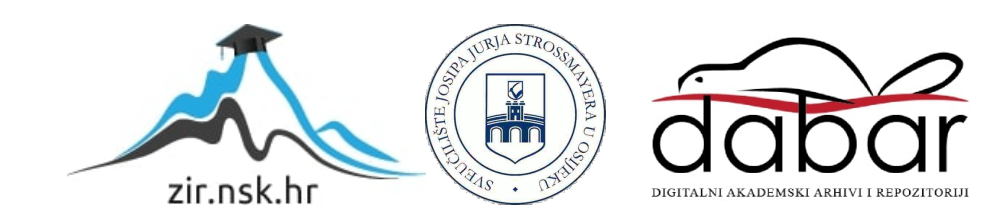

# **SVEUČILIŠTE JOSIPA JURJA STROSSMAYERA U OSIJEKU FAKULTET ELEKTROTEHNIKE, RAČUNARSTVA I INFORMACIJSKIH TEHNOLOGIJA OSIJEK**

**Sveučilišni studij**

# **Izrada makete automatiziranog solarnog panela**

**Završni rad**

**Mislav Dominović**

**Osijek, 2016.**

## SADRŽAJ

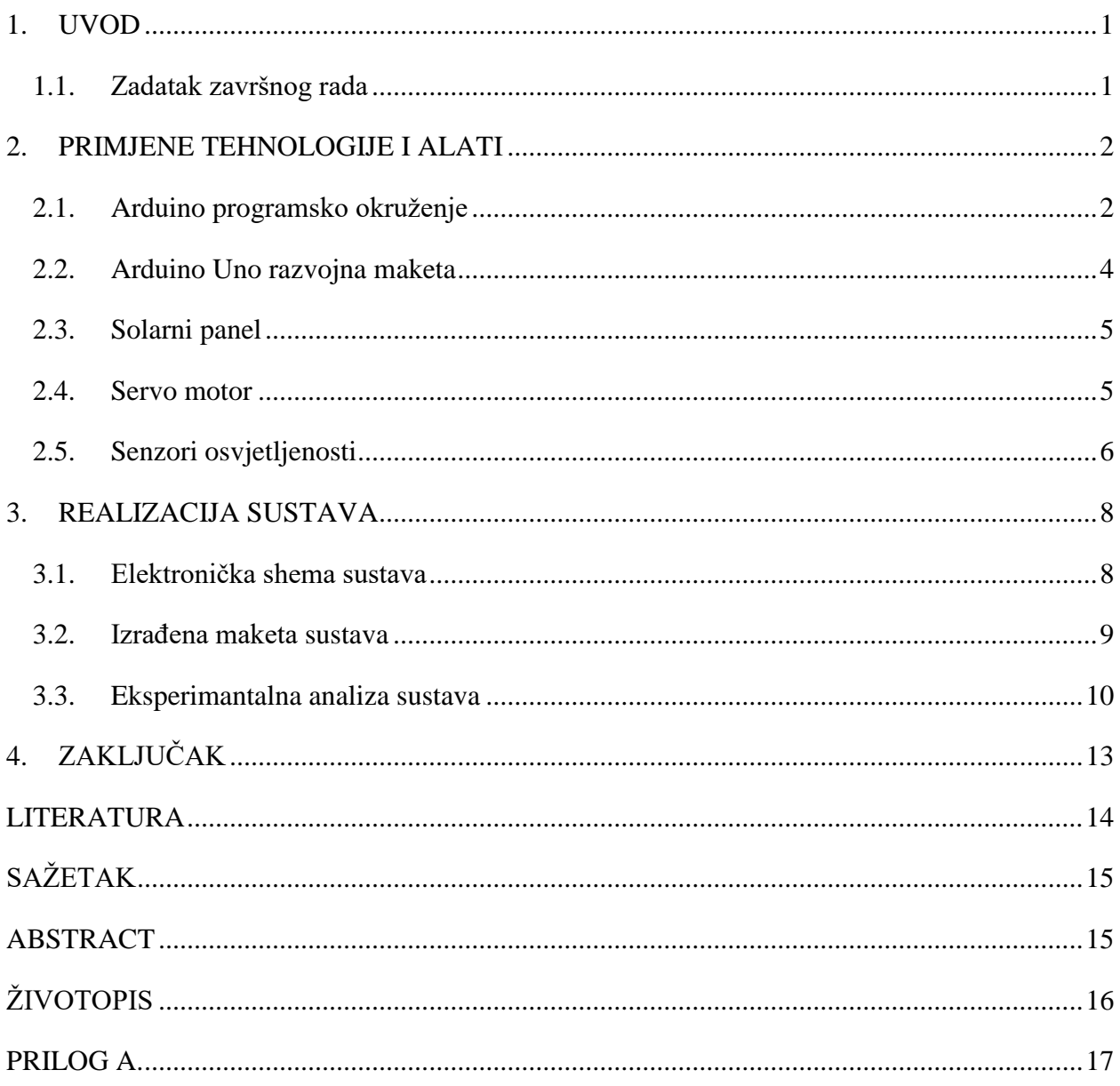

#### <span id="page-3-0"></span>**1. UVOD**

Cilj ovog završnog rada je napraviti automatiziranu maketu solarnog pratitelja uz pomoć Arduina. Sustav bi se trebao okretati prema najvećem izvoru svjetlosti uz pomoć dva servo motora koji ga rotiraju za X i Y os. Jačinu i smjer svjetla očitavaju četiri LDR (eng. Light Dependant Resistor). Po dva su postavljena za svaku stranu (gore, dolje, lijevo, desno), tj. sve ukupno ih je 4. Također je bitno napraviti i odgovarajuču maketu kako bi se cijeli sustav pravilno okretao i da LDR nebi dobivali krivu informaciju trebaju biti propisno odvojeni. Za ispravno funkcioniranje cijelog sustava potrebno je napisati kod u prilagodjenom C++ programskom jeziku te isprogramirati Arduino Uno tim istim kodom. Kod se brine o svim pojedinostima sustava, kao što je izračunavanje razlike u podražajima na fotootpornicima te kao što je određivanje za koliko se stupnjeva trebaju okreniti servo motori (ukoliko je razlika izvan granica tolerancije).

#### <span id="page-3-1"></span>**1.1. Zadatak završnog rada**

U ovom završnom radu potrebno je napraviti mikroupravljački sustav za automatizirano pozicioniranje solarnog panela. Potrebno je detektirati razinu osvjetljenja pomoću nekoliko LDR otpornika te pozicionirati solarni panel pomoću dva servo motora.

## <span id="page-4-0"></span>**2. PRIMJENE TEHNOLOGIJE I ALATI**

U ovom projektu se koriste Arduino Uno mikrokontroler, fotootpornici, servo motori, otpornici od 10 kΩ, šperploča i tiskana pločica. Arduino Uno je savršeni mikrokontroler za ovakav projekt jer je vrlo jednostavan za korištenje, nije skup i programiranje istog nije pretjerano zahtjevno. Maketa je jednostavno napravljena od šperploče jer je materijal lagan za obradu, stoga je i ugradnja svih dijelova veoma jednostavna. Dva servo motora se brinu o pokretljivosti cijele makete, njihova preciznost i cijena se dobro uklapaju u cijeli sustav. Kao senzori nastupaju četiri fotootpornika koji su propisno odjeljeni kako nebi došlo do zabune kod rada sustava. Radi lakšeg spajanja i veće preglednosti korišten je Arduino Shield.

#### <span id="page-4-1"></span>**2.1. Arduino programsko okruženje**

Arduino je hardverska i softverska kompanija koja proizvodi mikroprocesorske pločice koje je moguće programirati preko njihovog otvorenog softverskog programa koji je pristupačan svima na njihovoj stranici. Postoji više inačica Arduino pločica, a u ovom završnom radu se koristi Arduino Uno. Kodovi za arduino su pisani u prilagođenom C++ jeziku. Njegova glavna zadaća je povezivanje računalnog i fizičkog svijeta, te kroz konstruiranje radova učenje programiranja i spajanja komponenti u cijelinu. Uz pomoć raznih senzora, motora i ostalih elektroničkih komponenti Arduino može primati podražaje iz okoline te i sam utjecati na okolinu. Na samoj pločici se nalazi nekolicina ulaznih i izlaznih pinova, a uz uporabu protoboarda nije potrebno lemiti. [1]

Arduino okruženje može biti prošireno kroz korištenje biblioteka (eng. Library). Biblioteke pružaju dodatne sadržaje koji se mogu koristiti u radovima. Kako bi se koristile biblioteke potrebno je odabrati Sketch te zatim Include Library. Nekolicina biblioteka dolazi uz Arduino software, ali također ih korisnici mogu na preuzeti s interneta ili napraviti svoju biblioteku. Neke od osnovnih biblioteka su: Servo – za kontroliranje servo motora, WiFi – za spajanje na internet koristeči Arduino Wifi shield, te mnoge druge. [2]

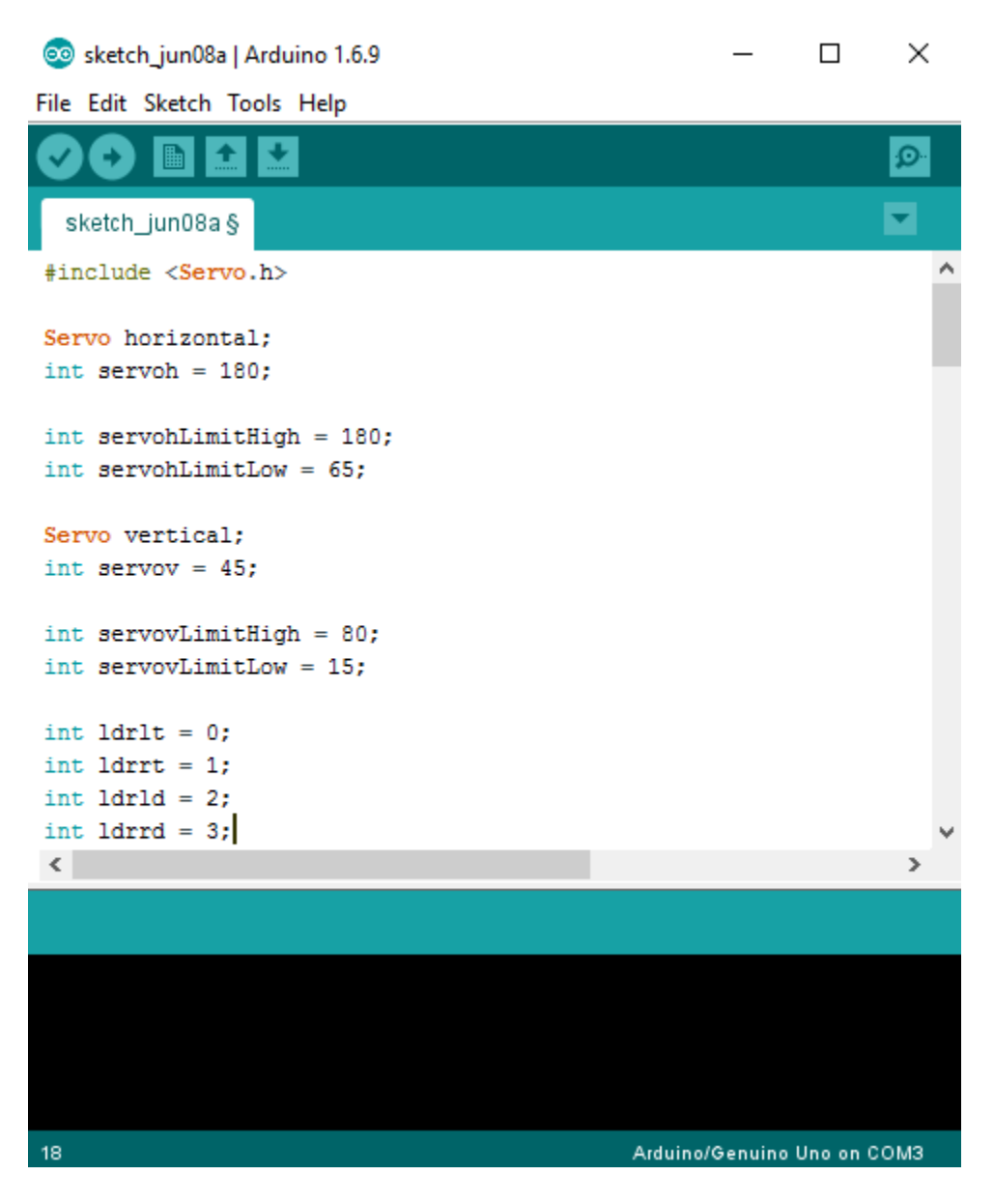

*Slika 2.1. Arduino Software (IDE)*

Rad projekta, odnosno bilo koje veličine ili odzive na senzorima je moguće ispisati na Serial monitoru. Serial monitor u Arduino softveru se koristi za komunikaciju između Arduino pločice i kompjutera ili nekog drugog uređaja. Sve Arduino pločice imaju najmanje jedan serial port (također poznati kao UART (eng. Universal Asychronous Receiver/Transmitter) ili USART (eng. Universal Synchronous/Asynchronous Receiver/Transmitter) portovi). Serial monitor komunicira na digitalnim pinovima 0 (RX) i 1 (TX) jednako kao i s kompjuterom preko USB. Dakako, ako se koriste te funkcije, nemoguče je koristiti pinove 0 i 1 za digitalni ulaz ili izlaz. U serial se ulazi klikom na ikonicu povećala u desnom gornjem kutu Arduino softvera. [3]

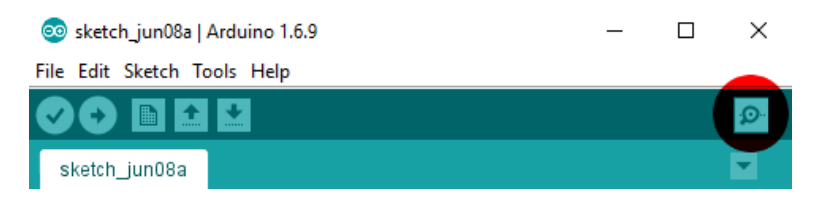

*Slika 2.2. Pristupanje Serial monitoru*

C++ programski jezik prilagođen za Arduino se koristi za programiranje Arduino razvojnih pločica.

"C**++** je programski jezik opće namjene i srednje razine s podrškom za objektno orijentirano programiranje. Prvotno je razvijan u Bell Labs (laboratoriju telekomunikacijske tvrtke Bell) pod rukovodstvom Bjarnea Stroustrupa tokom 1980-ih, i to kao proširenje programskom jeziku C pa mu je originalno ime bilo "C with classes" (eng. *C s klasama*). Zbog velike potražnje za objektno orijentiranim jezicima te izrazitim sposobnostima istih, specifikacija programskog jezika C++ ratificirana je 1998. kao standard ISO/IEC 14882." [4]

## <span id="page-6-0"></span>**2.2. Arduino Uno razvojna maketa**

Arduino Uno je mikrokontrolerska pločica bazirana na Atmega328P. Ima 14 digitalnih izlazno/ulaznih pinova – od čega 6 mogu biti korištena kao PWM izlazi, 6 analognih ulaza, 16MHz kvarc, USB spojivost, priključak za napajanje, ICSP zaglavlje i dugme za reset. Sadrži sve potrebno za podržavanje mikrokontrolera, za početak korištenja jednostavno se spoji USB kabelom u računalo ili s odgovarajućim adapterom u utičnicu ili baterijom. Relativno niska cijena Arduina Uno je veliki plus jer se lako može zamjeniti ako slučajno pregori ili dođe do nekakvog drugog kvara, a to igra veliku ulogu u obrazovanju jer je svima dostupan i sve se bez ikakvog straha može isprobati na Arduinu Uno. [5]

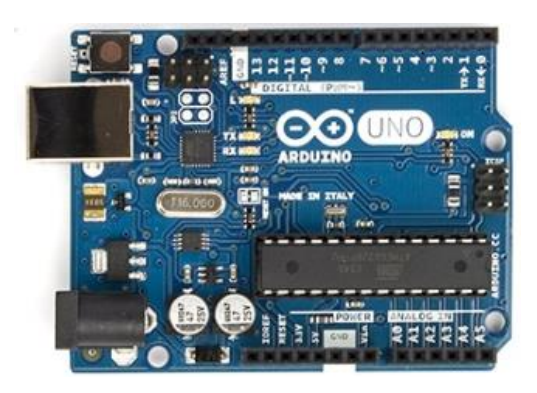

*Slika 2.3. Arduino Uno* [6]

### <span id="page-7-0"></span>**2.3. Solarni panel**

Solarne ćelije su takni silikonski poluvodički uređaji koji pretvaraju sunčevu energiju u električnu pomoću fotoelektričnog efekta. Takvi uređaji se ponašaju kao izvori energije za široku primjenu, kao recimo kaklukatori i ostali mali uređaji; paneli na vrhovima osobnih stambenih objekata. Također se koriste za za obavljanje jednostavnih stvari kao što je rad medicinskih hladnjaka u zemljama trečeg svijeta. Koriste se i kao napajanje za satelite te u nekim situacijama i za napajanje elektrana. Više solarnih ćelija se nazivaju solarni paneli ili fotonaponske ploče.

Ćelije koje nisu nužno pod utjecajem sunčeve svjetlosti nazivaju se fotonaponske ćelije. Mogu se koristiti za detekciju svjetlosti ili nekog drugog elektromagnetskog zračenja blizu vidljivog spektra, kao recimo infracrveno svjetlo ili mjerenje jačine svjetlosti. [7]

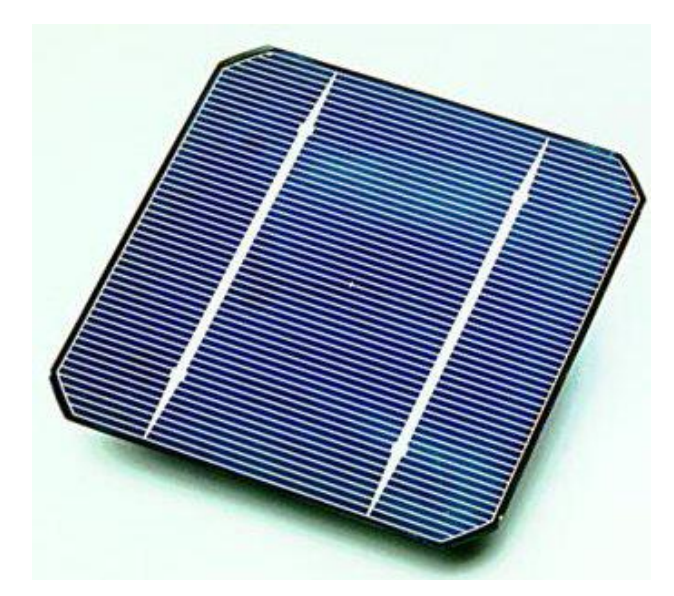

*Slika 2.4. Fotonaponska ćelija [8]*

### <span id="page-7-1"></span>**2.4. Servo motor**

Servo motor je rotacijski ili linearni pogon koji omogućuje preciznu kontrolu kutnog ili linearnog pomaka, brzine i ubrzanja. Sastoji se od odgovarajućeg motora povezanog sa senzorom za povratnu infomaciju o položaju. Servo motor zahtjeva relativno sofisticirani kontroler, često određeni modul dizajniran posebno za korištenje s servo motorima. Servo nije specifična klasa motora ali pojam servo motor se često odnosi na motor pogodan za uporabu u sustavu kontrole zatvorenog kruga. Koriste se u robotici, CNC (eng. Computer Numeric Control) strojevima ili automatiziranoj proizvodnji. [9]

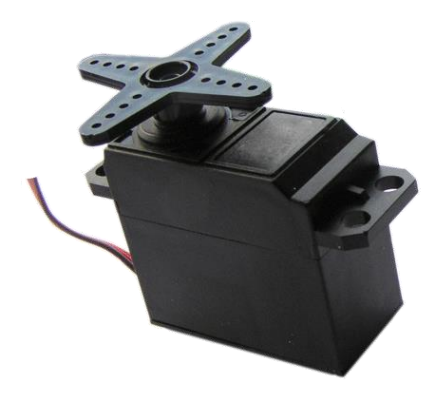

*Slika 2.5. Servo motor [10]*

## <span id="page-8-0"></span>**2.5. Senzori osvjetljenosti**

Senzori na ovoj maketi se nalaze iznad dijela predviđenog za solarni panel. Na tom mjestu se nalaze 4 LDR (eng. Light Dependent Resistor) otpornika koji očitavaju intezitet svjetlosti koja pada na njih. Radvojeni su uz pomoć malih pregrada kako bi očitavanje smjera svjetlosti bilo lakše i točnije.

LDR ili fotootpornik je uređaj čiji je otpor funkcija upadnog elektromagnetskog zračenja, dakle to su svjetlo osjetljivi uređaji. Sastoje se od poluvodičkih materijala koji imaju visoku otpornost. Najčešče se označuju sa simbolom prikazanim na slici 2.4. Rade na principu fotovodljivosti. Fotovodljivost je optički fenomen u kojem se povećava vodljivost materijal kada materijal apsorbira svjetlost. Kada svjetlost pada, tj. kada fotoni padaju na uređaj, elektroni iz valentnom pojasu od poluvodičkog materijala prelaze u vodljivi pojas. Fotoni koji padaju na uređaj trebaju imati energiju veću od elektrona u valentom pojasu kako bi ti elektroni mogli priječi u vodljivi pojas. Što više svjetlosti s dovoljno jakom energijom pada na uređaj, to više elektrona prelazi u vodljivi pojas, što rezultira večim brojem nosilaca naboja. Rezultat ovoga je da sve više i više struje krene prolaziti kroz uređaj kada je krug zatvoren i time se smanjuje otpor uređaja. [11]

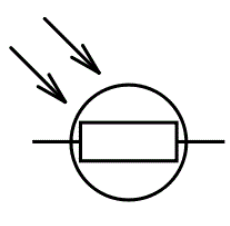

*Slika 2.6. Simbol LDR otpornika [11]*

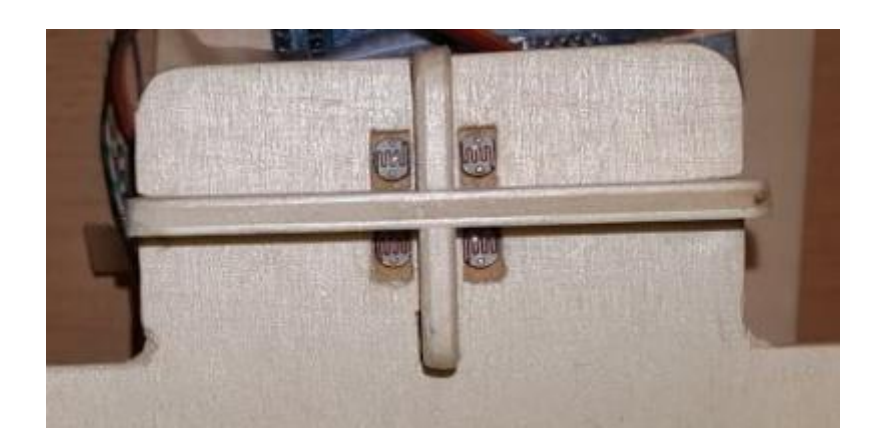

*Slika 2.7. Položaj LDR na maketi*

## <span id="page-10-0"></span>**3. REALIZACIJA SUSTAVA**

Cijeli projekt je potrebno prvo napraviti na protoboardu kako bi se na jednostavan način ispitao i po potrebi prilagodio kod s kojim programiramo mikrokontrolersku jedinicu (prilog A.). Nakon toga maketa od šperploče je izrađena prema nacrtu [12]. Slijedi spajanje dijelova makete te ugradnja servo motora, fotootpornika s tiskanom pločicom i ugradnja Arduina Uno s Arduino Shieldom na postolje (bazu) makete. Kada je sve ugrađeno i na svome mjestu, slijedi testiranje cijele makete.

## <span id="page-10-1"></span>**3.1. Elektronička shema sustava**

U elektroničkoj shemi sustava se nalaze 2 servo motora (horizontalni i vertikalni), 4 LDR otpornika, 4 otpornika od 10 kΩ i Arduino Uno. Vertikalni servo je spojen na pin 11, a horizontalni na pin 10 dok su LDR otpornici spojeni na analogne pinove na sljedeci nacin:

- Lijevi gornji  $\rightarrow$  A0
- Desni gornji  $\rightarrow$  A1
- Lijevi donji  $\rightarrow$  A2
- $\bullet$  Desni donji  $\rightarrow$  A3

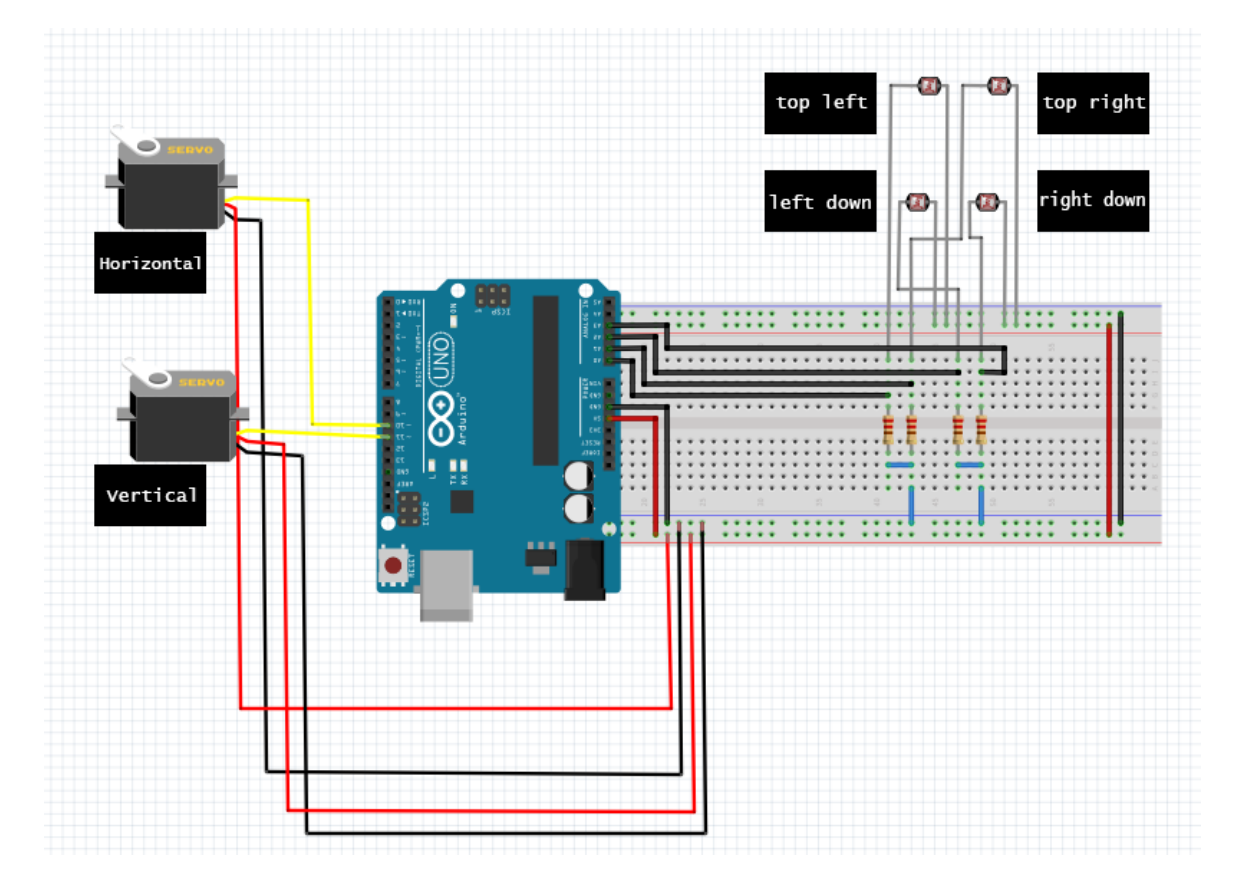

## <span id="page-11-0"></span>**3.2. Izrađena maketa sustava**

Maketa sustava je izrađena od šperploče prema nacrtu. [12]

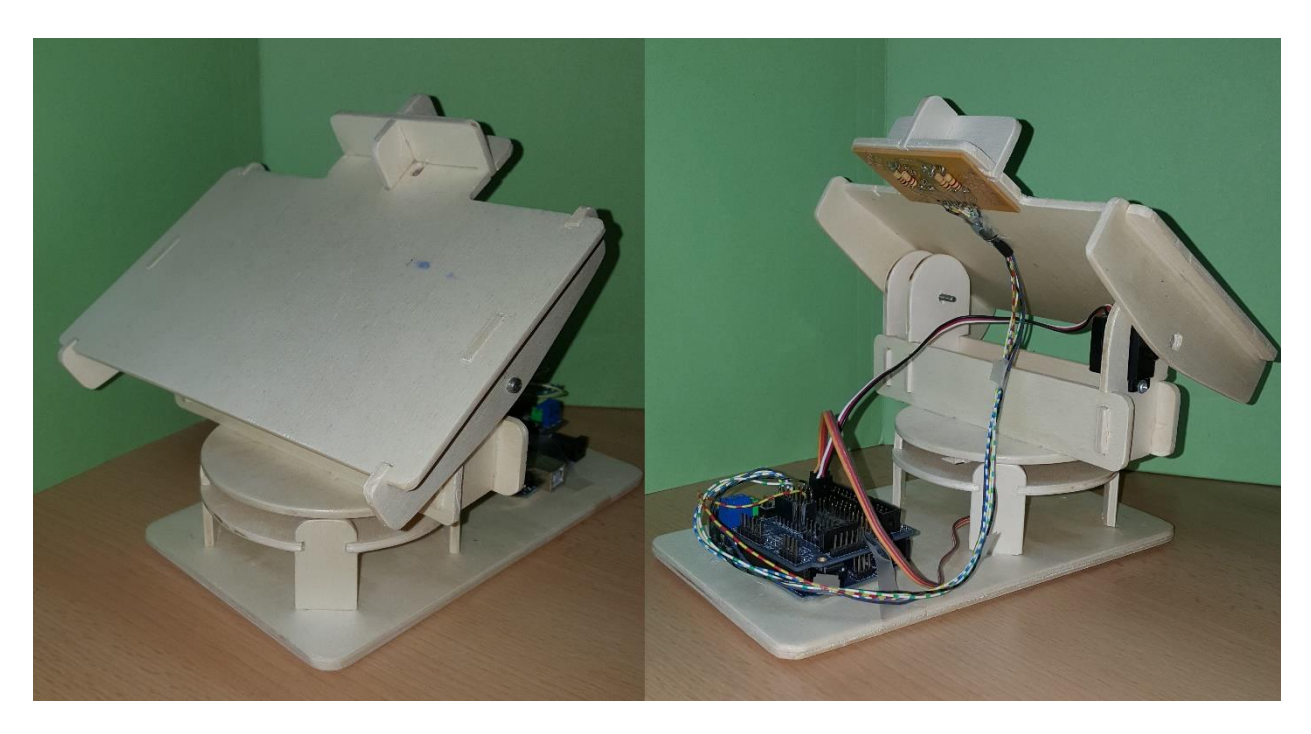

*Slika 3.2. Prednja i zadnja strana makete*

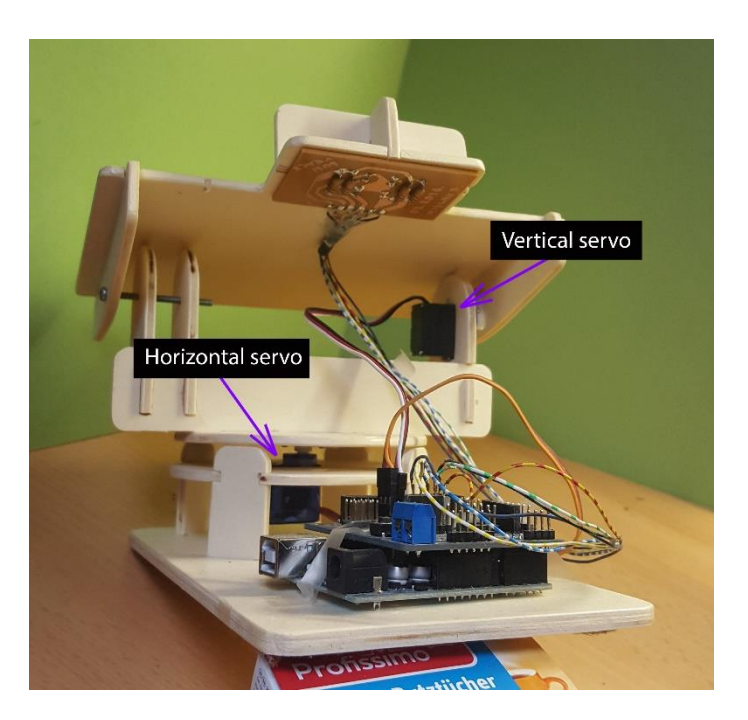

*Slika 3.3. Položaj servo motora na maketi*

#### <span id="page-12-0"></span>**3.3. Eksperimantalna analiza sustava**

Testiranje ovog sustava se vrši preko Serial Monitora. U Serial Monitoru vidimo kakve vrijednosti LDR otpornici primaju te od tamo možemo zaključiti s koje strane dolazi najjače svjetlo. Sa svake strane su po 2 LDR, iako ih je samo 4. Računajuči prosječne vrijednosti dobija se infomacija na koja LDR dolazi najviše svjetlosti te se tada šalje signal u servo motore da se okrenu za odgovarajući broj stupnjeva u stranu iz koje dolazi najveći intenzitet svjetlosti. Vrijednosti u Serial monitoru su označene kao avt (eng. average top), avd (eng. average down), avl (eng. average left) i avr (eng. average right). Računanje vrijednosti je objašnjeno i prikazane su redom kako se ispisuju u Serial Monitoru:

- avt (prosječna vrijednost na gornjim LDR, avt =  $(lt + rt) / 2$ ;)
- avd (prosječna vrijendost na donjim LDR, avd =  $(\text{Id} + \text{rd})/2$ ;)
- avl (prosječna vrijednost na lijevim LDR, avl =  $(lt + ld)/2$ ;)
- avr (prosječna vrijednost na desnim LDR, avr =  $(rt + rd)/2$ ;)
- $\bullet$  dtime (delay time)
- tol (dopuštena tolerancija u razlici između avt, avd, avl i avr).

Na slikama 3.4.-3.7. se nalaze testiranja, tj. reakcije na Serial monitoru s upaljenom bljeskalicom od mobitela sa svake strane LDR. Primjećuje se da ovisno s koje strane dolazi svjetlo ta prosječna vrijednost je znatno veća od ostalih. Također se može primjetiti ako recimo s desne strane dolazi svjetlo, vrijednosti avt i avd će se također povećati, ali ne kao i avr jer svjetlost pada samo na jedan LDR od avd i avt.

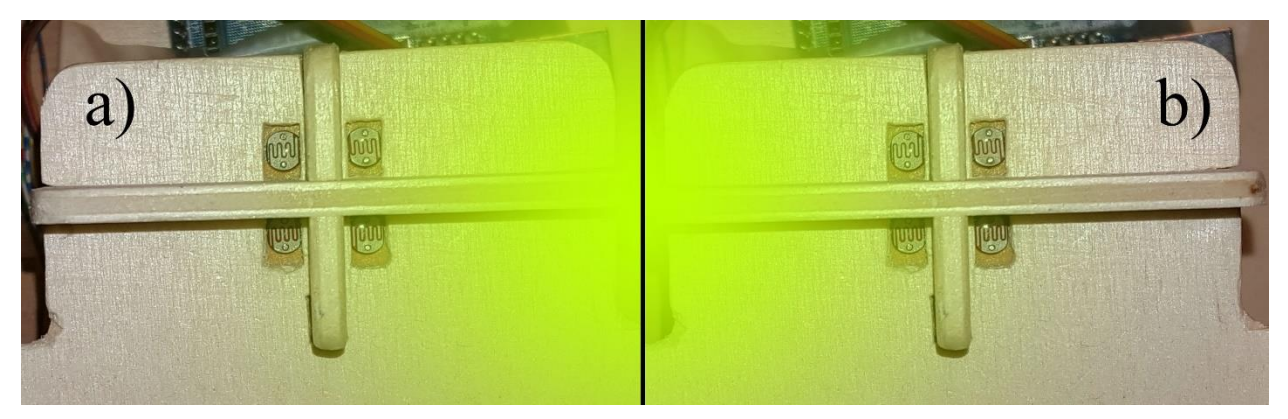

*Slika 3.4. Svjetlost dolazi s desne i lijeve strane*

| තෙ  | COM3 (Arduino/Genuino Uno) |                 |     |    |    | COM3 (Arduino/Genuino Uno) |         |             |         |    |    |  |
|-----|----------------------------|-----------------|-----|----|----|----------------------------|---------|-------------|---------|----|----|--|
| a)  |                            |                 |     |    |    | b)                         |         |             |         |    |    |  |
| 647 |                            | 681 396 932     |     | 10 | 50 | 631                        |         | 702 940 393 |         | 10 | 50 |  |
|     | 647 700                    | 401             | 946 | 10 | 50 |                            | 632 700 | 941 391     |         | 10 | 50 |  |
| 647 | 709                        | 405             | 951 | 10 | 50 | 636                        | 698     | 945         | 389     | 10 | 50 |  |
|     | 647 717                    | 412 953         |     | 10 | 50 | 639                        |         | 696 947     | 387     | 10 | 50 |  |
|     |                            | 646 721 416 952 |     | 10 | 50 | 640                        | 693     | 948         | 385     | 10 | 50 |  |
|     |                            | 647 725 419 953 |     | 10 | 50 | 641                        | 690     | 949         | 382     | 10 | 50 |  |
| 647 | 726                        | 419 954         |     | 10 | 50 | 643                        | 685     | 951         | 377     | 10 | 50 |  |
|     | 649 727                    | 421 955         |     | 10 | 50 | 643                        | 681     |             | 952 372 | 10 | 50 |  |
|     |                            | 649 728 421 956 |     | 10 | 50 | 643                        |         | 678 952 368 |         | 10 | 50 |  |
|     |                            | 650 729 421 958 |     | 10 | 50 | 642                        |         | 674 951 366 |         | 10 | 50 |  |
|     |                            | 651 731 423 959 |     | 10 | 50 | 642                        | 673     |             | 953 362 | 10 | 50 |  |
|     | 651 732                    | 423             | 960 | 10 | 50 | 641                        | 670     | 950         | 361     | 10 | 50 |  |
|     | 652 734                    | 425 961         |     | 10 | 50 | 641                        | 670     | 951         | 360     | 10 | 50 |  |
|     | 652 735                    | 425 962         |     | 10 | 50 | 642                        | 669     | 951         | 360     | 10 | 50 |  |
| 653 | 734                        | 427             | 960 | 10 | 50 | 642                        | 668     | 951         | 359     | 10 | 50 |  |
| 654 | 735 428                    |                 | 961 | 10 | 50 | 642                        | 667     | 950         | 358     | 10 | 50 |  |

*Slika 3.5. Ispis na Serial Monitoru kada svjetlost dolazi s desne (a) i lijeve (b) strane*

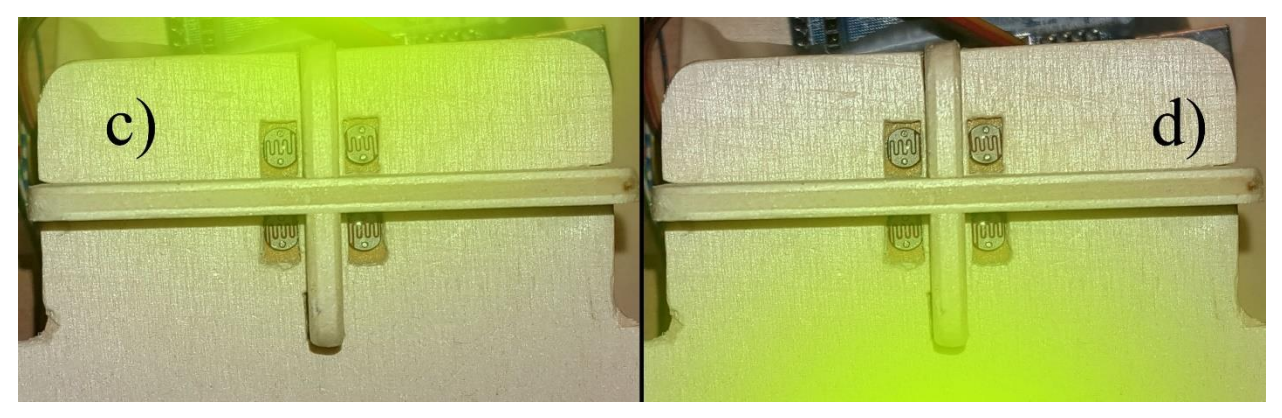

*Slika 3.6. Svjetlost dolazi od gore i dolje*

| C)  |             |     |     |    |    | d)  |     |     |     |    |    |
|-----|-------------|-----|-----|----|----|-----|-----|-----|-----|----|----|
| 927 | 373 696 604 |     |     | 10 | 50 | 391 | 973 | 689 | 675 | 10 | 50 |
| 928 | 373         | 696 | 604 | 10 | 50 | 391 | 973 | 690 | 674 | 10 | 50 |
| 927 | 373         | 696 | 604 | 10 | 50 | 390 | 972 | 688 | 674 | 10 | 50 |
| 927 | 373         | 696 | 604 | 10 | 50 | 390 | 973 | 689 | 674 | 10 | 50 |
| 927 | 373         | 696 | 604 | 10 | 50 | 390 | 973 | 689 | 673 | 10 | 50 |
| 926 | 374         | 696 | 604 | 10 | 50 | 390 | 973 | 689 | 675 | 10 | 50 |
| 926 | 374         | 697 | 603 | 10 | 50 | 391 | 973 | 689 | 675 | 10 | 50 |
|     | 926 373     | 697 | 603 | 10 | 50 | 390 | 972 | 688 | 674 | 10 | 50 |
| 926 | 373         | 697 | 602 | 10 | 50 | 390 | 973 | 689 | 674 | 10 | 50 |
| 926 | 372         | 697 | 602 | 10 | 50 | 390 | 972 | 688 | 674 | 10 | 50 |
| 925 | 373         | 696 | 602 | 10 | 50 | 391 | 972 | 690 | 674 | 10 | 50 |
| 925 | 371         | 696 | 601 | 10 | 50 | 391 | 973 | 690 | 674 | 10 | 50 |
| 925 | 370         | 695 | 601 | 10 | 50 | 391 | 973 | 690 | 674 | 10 | 50 |
| 926 | 370         | 695 | 600 | 10 | 50 | 391 | 973 | 689 | 675 | 10 | 50 |
| 925 | 369         | 695 | 599 | 10 | 50 | 391 | 972 | 689 | 674 | 10 | 50 |
| 924 | 369         | 694 | 599 | 10 | 50 | 391 | 972 | 688 | 674 | 10 | 50 |

*Slika 3.7. Ispis na Serial Monitoru kada svjetlost dolazi od gore (c) i dolje (d)*

## <span id="page-15-0"></span>**4. ZAKLJUČAK**

U ovom završnom radu zadatak je uspješno izveden, što znači da automatizirana maketa solarnog panela izvršava svoju dužnost. U eksperimentalnom dijelu je vidljiva reakcija fotootpornika na podražaje. Kod je bilo potrebno malo prilagoditi jer u nekim trenutcima imao problema s izvršavanjem zadanog zadatka, ali to je sve prošlo bez većih problema. Ovakav solarni pratitelj ima smisla na objektima koji su u konstantnom pokretu i često mjenjaju svoj položaj (npr. Sateliti u svemiru). Na stacionarnim objektima ili da maketa stoji individualno na zemlji nema nekog smisla, jer poznajemo kretnje Sunca i u takvim slučajevima nema potrebe za korištenjem dvije osi nego je dovoljna samo jedna.

## <span id="page-16-0"></span>**LITERATURA**

[1] <https://www.arduino.cc/en/Guide/Introduction> , pristup ostvaren 13.9.2016.

[2]<https://www.arduino.cc/en/Reference/Libraries> , pristup ostvaren 13.9.2016.

[3]<https://www.arduino.cc/en/Reference/Serial> , pristup ostvaren 13.9.2016.

[5]<https://hr.wikipedia.org/wiki/C%2B%2B> , pristup ostvaren 13.9.2016.

[5]<https://www.arduino.cc/en/Main/ArduinoBoardUno> , pristup ostvaren 13.9.2016.

[6[\] https://www.arduino.cc/en/uploads/Main/ArduinoUno\\_R3\\_Front\\_450px.jpg](https://www.arduino.cc/en/uploads/Main/ArduinoUno_R3_Front_450px.jpg) , pristup ostvaren 13.9.2016.

[7]<http://www.madehow.com/Volume-1/Solar-Cell.html> , pristup ostvaren 13.9.2016.

[8] [https://hr.wikipedia.org/wiki/Fotonaponska\\_plo%C4%8Da#/media/File:Solar\\_cell.png](https://hr.wikipedia.org/wiki/Fotonaponska_plo%C4%8Da%23/media/File:Solar_cell.png) , pristup ostvaren 13.9.2016.

[9] <http://www.princeton.edu/~mae412/TEXT/NTRAK2002/292-302.pdf> , pristup ostvaren 13.9.2016.

[10] <http://stm32f4-discovery.net/wp-content/uploads/servo-motor.png> , pristup ostvaren 13.9.2016.

[11]<http://www.electrical4u.com/light-dependent-resistor-ldr-working-principle-of-ldr/> , pristup ostvaren 13.9.2016.

[12] [http://www.instructables.com/files/orig/FQO/403H/I6QD3JLM/FQO403HI6QD3JLM.pdf/](http://www.instructables.com/files/orig/FQO/403H/I6QD3JLM/FQO403HI6QD3JLM.pdf) , pristup ostvaren 13.9.2016.

<https://hr.wikipedia.org/wiki/Arduino> , pristup ostvaren 13.9.2016.

[13]<http://www.instructables.com/id/Arduino-Solar-Tracker/> , pristup ostvaren 13.9.2016.

<http://www.instructables.com/id/Simple-Dual-Axis-Solar-Tracker/> , pristup ostvaren 13.9.2016.

## <span id="page-17-0"></span>**SAŽETAK**

#### **Izrada makete automatiziranog solarnog panela**

U ovome radu je prikazano rješenje izrade makete automatiziranog solarnog panela. Glavni senzori na maketi su fotootpornici koji daju potrebne informacije za servo motore kako trebaju zakrenuti maketu da bude okrenuta prema najvećem izvoru svjetlosti. Upravljačka jedinica za maketu je Arduino Uno koji je programiran u Arduinovom softveru. U radu je također prikazano testiranje rada fotootpornika te prikaz informacija koje Arduino dobiva ovisno o podražaju na fototpornicima.

Klučne riječi: solarni panel, Arduino, fotootpornik, senzor, servo motor

## <span id="page-17-1"></span>**ABSTRACT**

#### **Production of model of automated solar panel**

This final work shows solution to production of model of automated solar panel. The main sensors on the model are light dependent resistors that give needed information for servo motors so they can rotate model to be facing the greatest source of light. The control unit for the model is Arduino Uno, which is programmed in Arduino software. Also, the paper shows the testing of LDR sensors and shows information that Arduino gets depending on the stimulus on LDR's.

Keyword: solar panel, Arduino, LDR, sensor, servo motor

# <span id="page-18-0"></span>**ŽIVOTOPIS**

Mislav Dominović rođen je 5.6.1995. godine u Osijeku. Nakon osnovne školu Antuna Mihanovića u Osijeku, upisuje Opću gimnaziju u Osijeku te maturira 2013. g. Iste godine upisuje sveučilišni studij na Fakultetu elektrotehnike, računarstva i infomracijskih tehnologija, smjer računarstvo. Govori i piše engleski jezik. Poznaje rad na računalu, odlično se služi sa MS Office alatima kao što su Word, Excel, Power Point.

## <span id="page-19-0"></span>**PRILOG A.**

```
#include <Servo.h>
Servo horizontal
;
int servoh 
= 180
;
int servohLimitHigh 
= 180
;
int servohLimitLow 
= 65
;
Servo vertical
; 
int servov 
= 45
;
int servovLimitHigh 
= 80
;
int servovLimitLow 
= 15
;
int ldrlt 
=
0
;
int ldrrt 
=
1
;
int ldrld 
=
2
;
int ldrrd 
=
3
;
void setup() {
 Serial
.begin
(9600);
 horizontal
.attach
(11);
 vertical
.attach
(10);
 horizontal
.write
(180);
 vertical
.write
(45);
 delay
(3000);
}
void loop() {
 int lt 
= analogRead
(ldrlt);
 int rt 
= analogRead
(ldrrt);
 int ld 
= analogRead
(ldrld);
 int rd 
= analogRead
(ldrrd);
 int dtime 
= 10
;
 int tol 
= 50
;
 int avt 
=
(lt 
+ rt
)
/
2
;
 int avd 
=
(ld 
+ rd
)
/
2
;
 int avl 
=
(lt 
+ ld
)
/
2
;
 int avr 
=
(rt 
+ rd
)
/
2
;
 int dvert 
= avt 
- avd
;
 int dhoriz 
= avl 
- avr
;
 Serial
.print
(avt);
 Serial
.print
(" ");
 Serial
.print
(avd);
 Serial
.print
(" ");
 Serial
.print
(avl);
 Serial
.print
(" ");
 Serial
.print
(avr);
 Serial
.print
(" ");
```

```
 Serial
.print
(dtime);
 Serial
.print
(" ");
 Serial
.print
(tol);
 Serial
.println
(" ");
 \textbf{if } (\text{-}1^* \text{tol} > \text{dvert} \mid \text{dvert} > \text{tol}){
 if
(avt 
> avd
)
  {
 servov 
= ++servov
;
 if
(servov 
> servovLimitHigh
)
      {
 servov 
= servovLimitHigh
;
      }
  }
 else if
(avt 
< avd
)
  {
 servov
= --servov
;
 if
(servov 
< servovLimitLow
)
  {
 servov 
= servovLimitLow
;
  }
  }
 vertical
.write
(servov);
  }
\textbf{if } (-1^* \text{tol} > \text{dhoric } || \text{ dhoric } > \text{tol}){
 if
(avl 
> avr
)
  {
 servoh 
= --servoh
;
 if
(servoh 
< servohLimitLow
)
     {
 servoh 
= servohLimitLow
;
    }
  }
 else if
(avl 
< avr
)
  {
 servoh 
= ++servoh
;
 if
(servoh 
> servohLimitHigh
)
     {
 servoh 
= servohLimitHigh
;
      }
  }
 else if
(avl 
= avr
)
  {
  }
 horizontal
.write
(servoh);
  }
 delay
(dtime);
}
[13]
```